## Accessing the notebook of the lectures on Qiskit, Monday 12/10

1) Download the jupyter notebook from one of the following link:

 $\frac{https://www.dropbox.com/s/zdm1bdb0cs32ctj/Introduction\%20to\%20QC\%20using\%20Qiskit-1.ipynb?dl=0$ 

- 2) Go to your IBM account, and on the left menu click on "Quantum Lab" (see step 1 screenshot below)
- 3) Click on "Import" and add the notebook you downloaded (see step 2 screenshot below)
- 4) In the notebooks menu, click on the notebook you imported (see step 3 screenshot below)
- 5) Now you can view, edit and run the notebook that was taught today in class (see step 4 screenshot below).

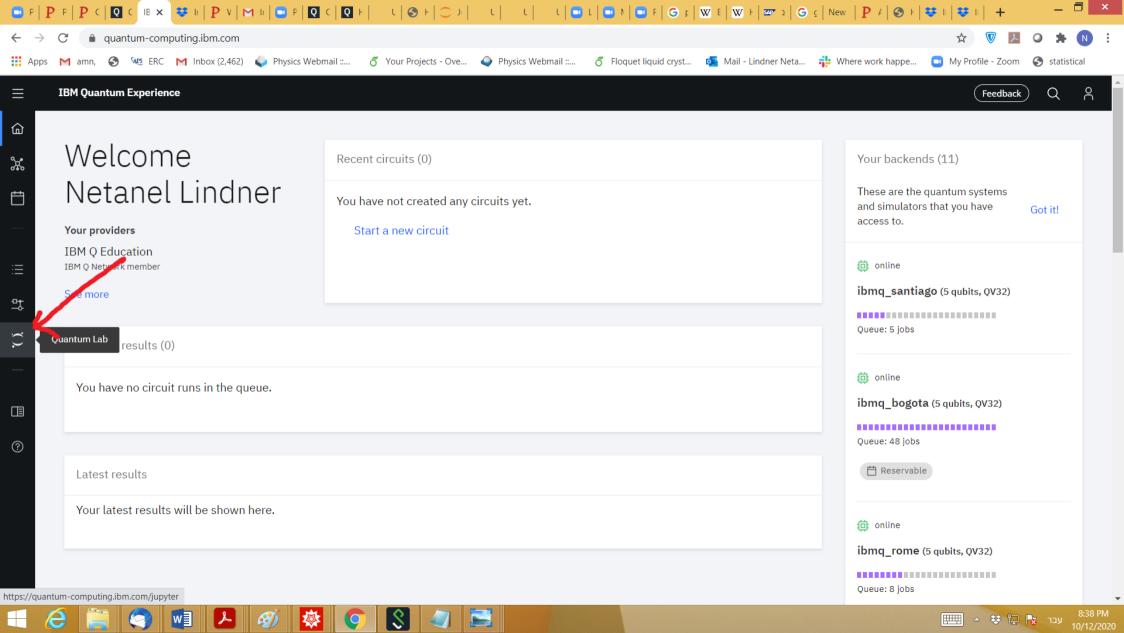

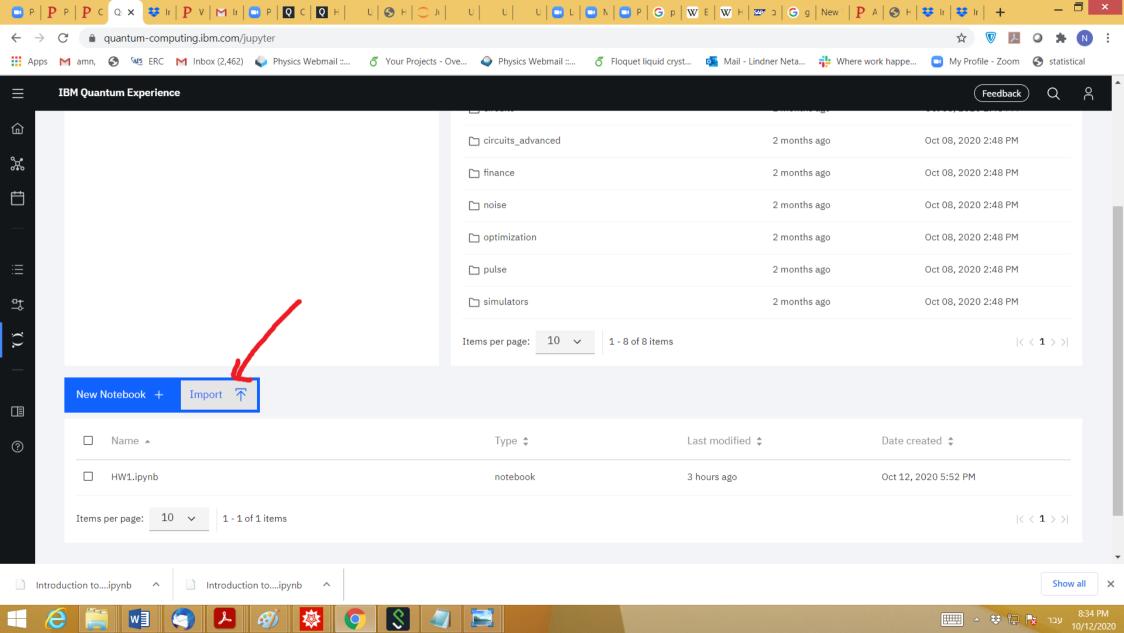

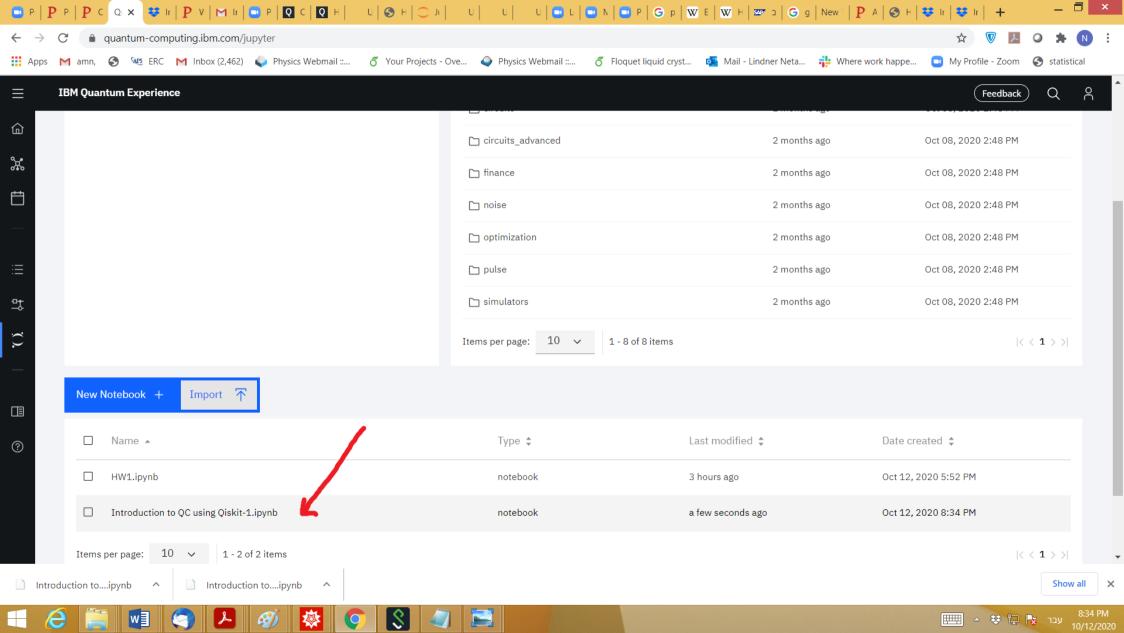

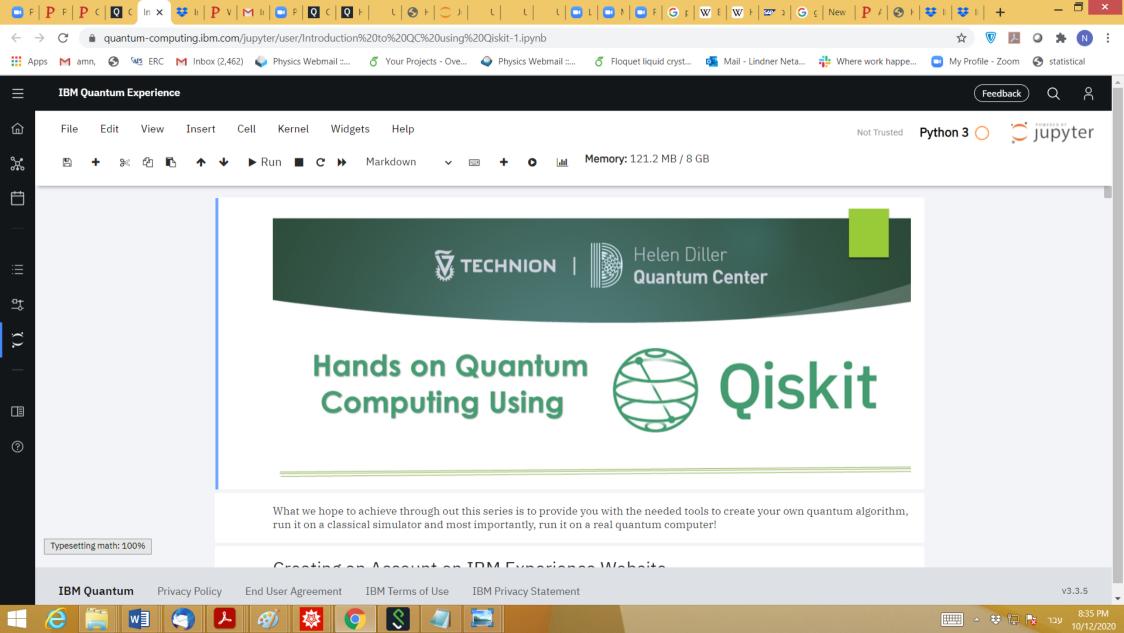